公益財団法人 全国商業高等学校協会主催・文部科学省後援

**第70回 ビジネス文書実務検定試験** (5.7.2)

# **第3級**

## **ビジネス文書部門 筆記問題**

(制限時間15分)

試験委員の指示があるまで、下の事項を読みなさい。

### **〔 注 意 事 項 〕**

- 1 .試験委員の指示があるまで、問題用紙と解答用紙に手を触れてはい けません。
- 2. 問題は1から8までで、3ページに渡って印刷されています。
- 3 .試験委員の指示に従って、解答用紙に「試験場校名」と「受験番 号」を記入しなさい。
- 4. 解答はすべて解答用紙に記入しなさい。
- 5 .試験は「始め」の合図で開始し、「止め」の合図があったら解答の 記入を中止し、ただちに問題用紙を閉じなさい。
- 6 .問題が不鮮明である場合には、挙手をして試験委員の指示に従いな さい。なお、問題についての質問には一切応じません。
- 7 .問題用紙・解答用紙の回収は、試験委員の指示に従いなさい。

**受 験 番 号**

#### 次の各用語に対して、最も適切な説明文を解答群の中から選び、記号で答えなさい。

- ① ヘルプ機能 ② カット&ペースト ③ フォルダ
	-
- ④ ウィンドウ ⑤ フォントサイズ ⑥ デバイスドライバ
- ⑦ ポップアップメニュー ⑧ 書式設定

#### **【解答群】**

1

- **ア**.ファイルやプログラムなどのデータを保存しておく場所のこと。
- **イ**.画面での表示や印刷する際の文字の大きさのこと。
- **ウ**.文字やオブジェクトを切り取り、別の場所に挿入する編集作業のこと。
- **エ**.パソコンに周辺装置を接続し利用するために必要なソフトウェアのこと。
- **オ**.用紙サイズ・用紙の方向・ 1 行の文字数・ 1 ページの行数など、作成する文書の体裁(ス タイル)を定める作業のこと。
- **カ**.デスクトップ上のアプリケーションソフトの表示領域および作業領域のこと。
- **キ**.作業に必要な解説文を検索・表示する機能のこと。
- **ク**.画面上のどの位置からでも開くことができるメニューのこと。
- 次の各文の下線部について、正しい場合は○を、誤っている場合は最も適切なものを解答群 の中から選び、記号で答えなさい。 2
	- ① **プロジェクタ**とは、出力装置の一つで、文字や図形などを印刷する装置のことである。
	- ② 記憶媒体をデータの読み書きができる状態にすることを**フォーマット(初期化)**という。
	- ③ **IME**とは、画面に表示される格子状の点や線のことである。
	- ④ 入力した文字列などを行の左端でそろえることを**文字装飾**という。
	- ⑤ 印刷前に仕上がり状態をディスプレイ上に表示する機能のことを**スクリーン**という。
	- ⑥ **半角文字**とは、日本語を入力するときの標準サイズとなる文字のことである。
	- ⑦ マウスの左ボタンを素早く 2 度続けてクリックする動作のことを**ダブルクリック**という。
	- ⑧ は、NumLock が有効(テンキーが数字キーの状態)であることを示すランプである。

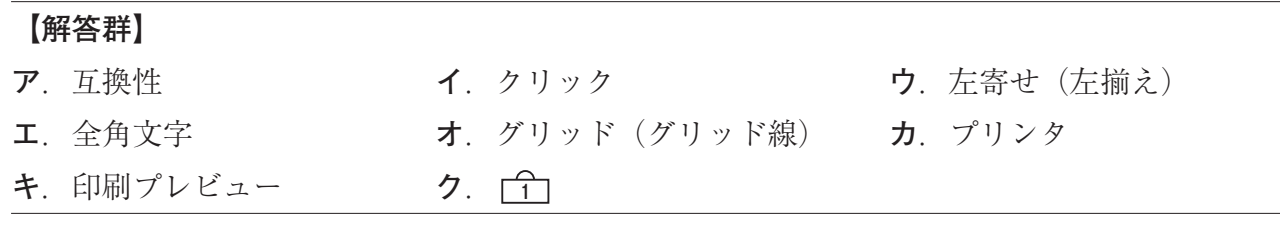

- 次の各文の〔 〕の中から最も適切なものを選び、記号で答えなさい。 3
	- ① ビジネス文書全体の組み立てのことで、「前付け」「本文」「後付け」からなるものを 〔**ア**.別記事項 **イ**.社外文書の構成〕という。
	- ② 特定の受取人に対し、差出人の意思を表示し、または事実を通知する文書のことを 〔**ア**.信書 **イ**.通信文書〕という。
	- ③ 〔**ア**.速達 **イ**.書留 **ウ**.親展〕とは、名宛人自身が開封するよう求めるための指示の ことである。
	- ④ 社内の人や部署などに出す文書のことを〔**ア**.社交文書 **イ**.社内文書 **ウ**.帳票〕とい う。
	- ⑤ 〔**ア**.€ **イ**.& **ウ**.% 〕の読みは、アンパサンドである。
	- ⑥ 「ひらがなへの変換」を実行するキーは、〔**ア**. F10 **イ**.F8 **ウ**.F6 〕であ る。
	- ⑦ 表示した画面のデータをクリップボードに保存するキーは、〔**ア**. PrtSc **イ**. Ctrl **ウ**. Alt 〕である。
	- ⑧ 封 ふう 緘 かん の印として使用する記号は、〔**ア**.〆 **イ**.〃 **ウ**.々 〕である。
- 次の文書についての各問いの答えとして、最も適切なものをそれぞれのア~ウの中から選び、 記号で答えなさい。 4

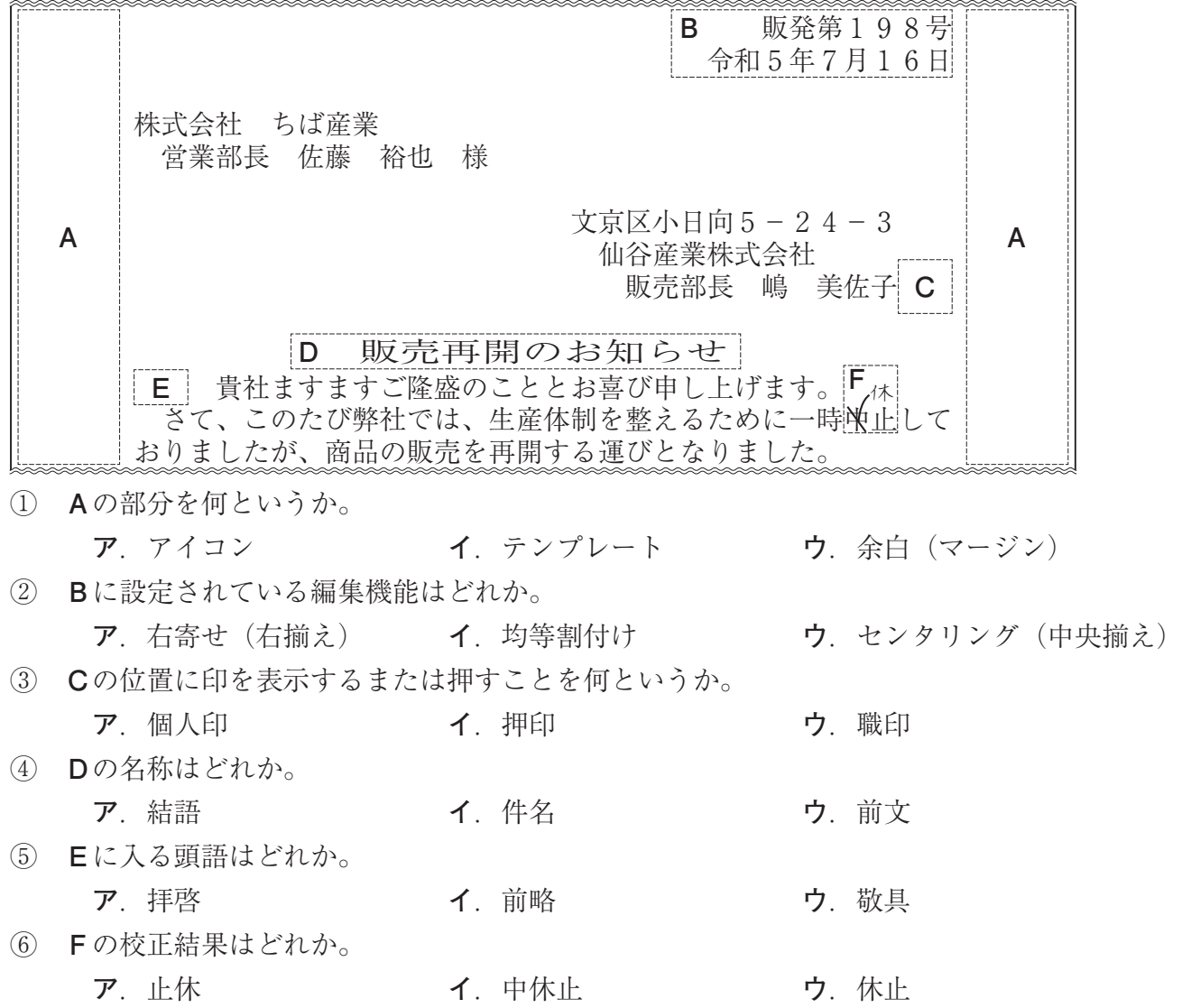

次の表の①~⑩の中に入る漢字または読みとして、最も適切なものを解答群の中から選び、 記号で答えなさい。ただし、音訓の読みが複数ある場合はその一つを記してある。また、活用 語の読みは送り仮名を含む終止形になっている。

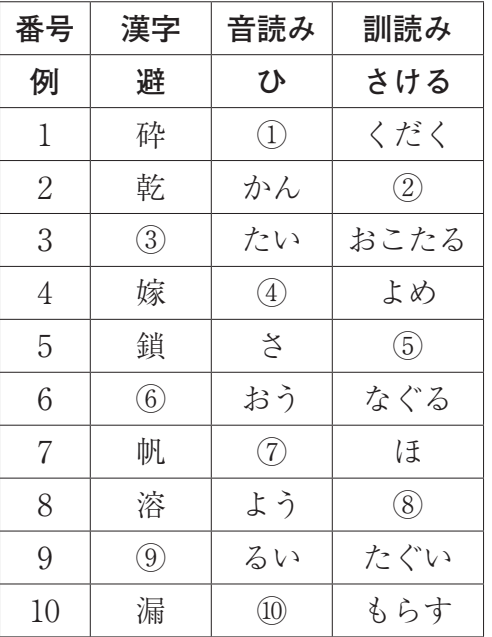

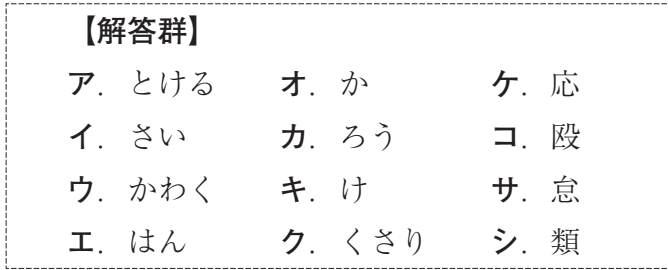

6

次の各文の〔 〕の中から、現代仮名遣いとして最も適切なものを選び、記号で答えなさ  $V_{\lambda_{\alpha}}$ 

- ① 争いの〔**ア**.うず **イ**.うづ〕に巻き込まれる。
- ② 〔**ア**.どおり **イ**.どうり〕に合わないことは、したくない。
- ③ 「〔**ア**.こんばんは **イ**.こんばんわ〕」と声を掛けた。
- 次の各文の下線部の読みを、常用漢字表付表に従い、ひらがなで答えなさい。 7
	- ① <u>固唾</u>を呑んで、後半戦の展開を見守る。
	- ② どうしても隣の**芝生**は青く見える。
	- ③ アスファルトに芽吹く草花に生命の**息吹**を感じる。
- 次の<A>・<B>の各問いに答えなさい。 8
	- <A >次の各文の〔 〕の中から、ことわざ・慣用句の一部として最も適切なものを選び、 記号で答えなさい。
	- ① 母はいつも弟の肩〔**ア**.を **イ**.が〕持ってばかりいる。
	- ② 堂〔**ア**.で **イ**.に〕入った所作であることがうかがえる。
	- <B >次の各文のことわざ・慣用句について、下線部の読みとして最も適切なものを〔 〕 の中から選び、記号で答えなさい。
	- ③ 今年の営業利益の**目算**を立てる。 〔**ア**.めざん **イ**.もくさん〕
	- ④ あまり**根**を詰め過ぎないようにしてください。 〔**ア**.こん **イ**.ね〕

公益財団法人 全国商業高等学校協会主催・文部科学省後援

**第70回 ビジネス文書実務検定試験** (5.7.2)

# **第3級**

## **ビジネス文書部門 実技問題**

(制限時間15分)

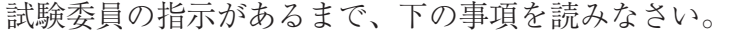

### **〔 書 式 設 定 〕**

a.余白は上下左右それぞれ 2 5 mmとすること。

- b.指示のない文字のフォントは、明朝体の全角で入力し、サイズ
	- は 1 4 ポイントに統一すること。

ただし、プロポーショナルフォントは使用しないこと。

- c. 1行の文字数 30字
- d. 1 ページの行数 2 8 行
- e.複数ページに渡る印刷にならないよう書式設定に注意すること。

#### **〔 注 意 事 項 〕**

- 1 .ヘッダーに左寄せで受験級、試験場校名、受験番号を入力する こと。
- 2 .A 4 判縦長用紙 1 枚に体裁よく作成し、印刷すること。
- 3 .訂正・挿入・削除・適語の選択などの操作は制限時間内に行う こと。
- 4 .問題の指示や校正記号に従い文書を作成すること。ただし、問 題の指示や校正記号のないものは問題文のとおり入力すること。

**受 験 番 号**

公益財団法人 全国商業高等学校協会主催・文部科学省後援

**第70回 ビジネス文書実務検定試験** (5.7.2)

**第 3 級 ビジネス文書部門実技問題** (制限時間15分)

研発第397号

令和5年7月24日

株式会社森モデレート □

代表取締役 関 トウマ 様

大田原市城山6-29

北関東建築協会

研修部長 佐鳥 純二

<u>技術講習会の実施について</u>←─−重下線を引き、センタリングする。

拝啓 貴社ますますご発展のこととお喜び申し上げます。

 さて、昨年好評だったドローンの講習会を、今年も夏季のとおり 実施します。ドローンは、測量や管理だけでなく、調査など多くの 分野に活用が広がっています。ぜひ、ご参加ください。 下記

 なお、受け付けは先着順です。詳しくは別紙をご確認のうえ、ご 不明な点がありましたら、当協会までお問い合わせください。 敬 具←─右寄せし、行末に1文字分スペースを入れる。

記 センタリングする。

表の行間は2.0とし、センタリングする。

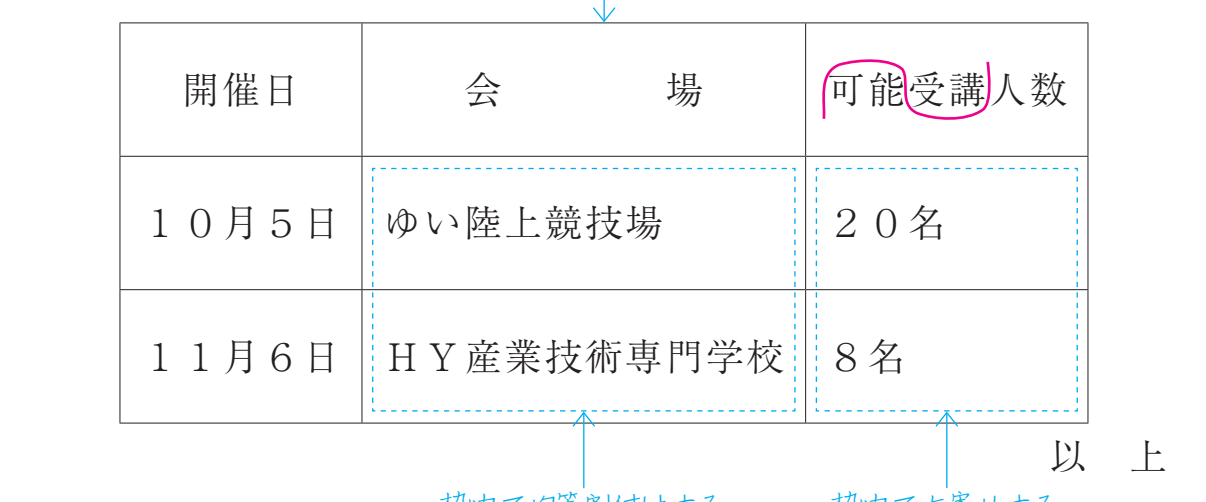

枠内で均等割付けする。 枠内で右寄せする。